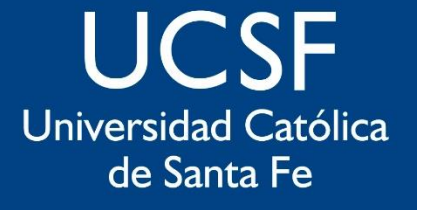

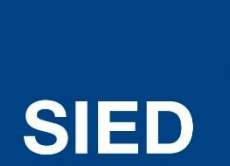

Sistema Institucional de Educación a Distancia

## Crear cuestionarios con **Office365** para utilizar en evaluaciones, TP y Exámenes

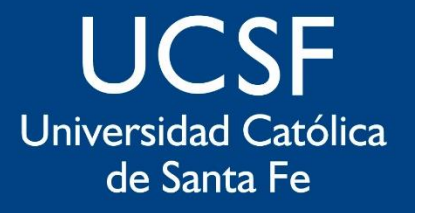

**SIED** 

**Sistema** Institucional de Educación a Distancia

## Crear evaluaciones en Moodle implica dos acciones separadas

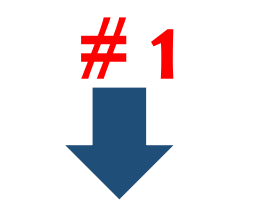

Las consignas, preguntas, o ítems que los docentes construyen en su aula y pueden utilizar en diferentes evaluaciones

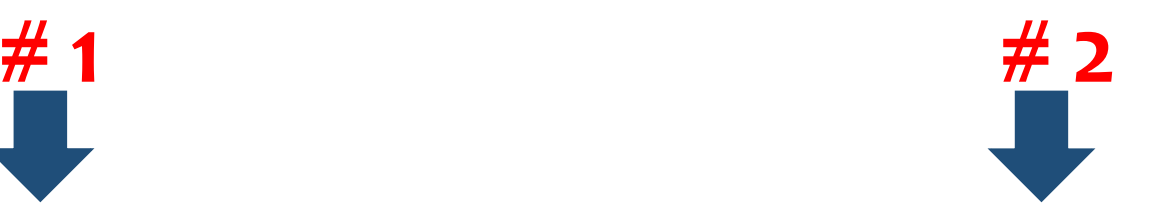

La construcción de la prueba para un uso determinado.

**SIED** 

Sistema Institucional de Educación a Distancia

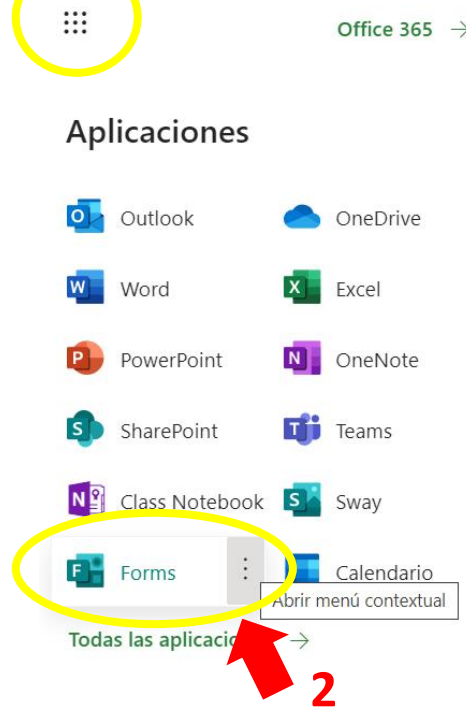

 $\mathbf 1$ 

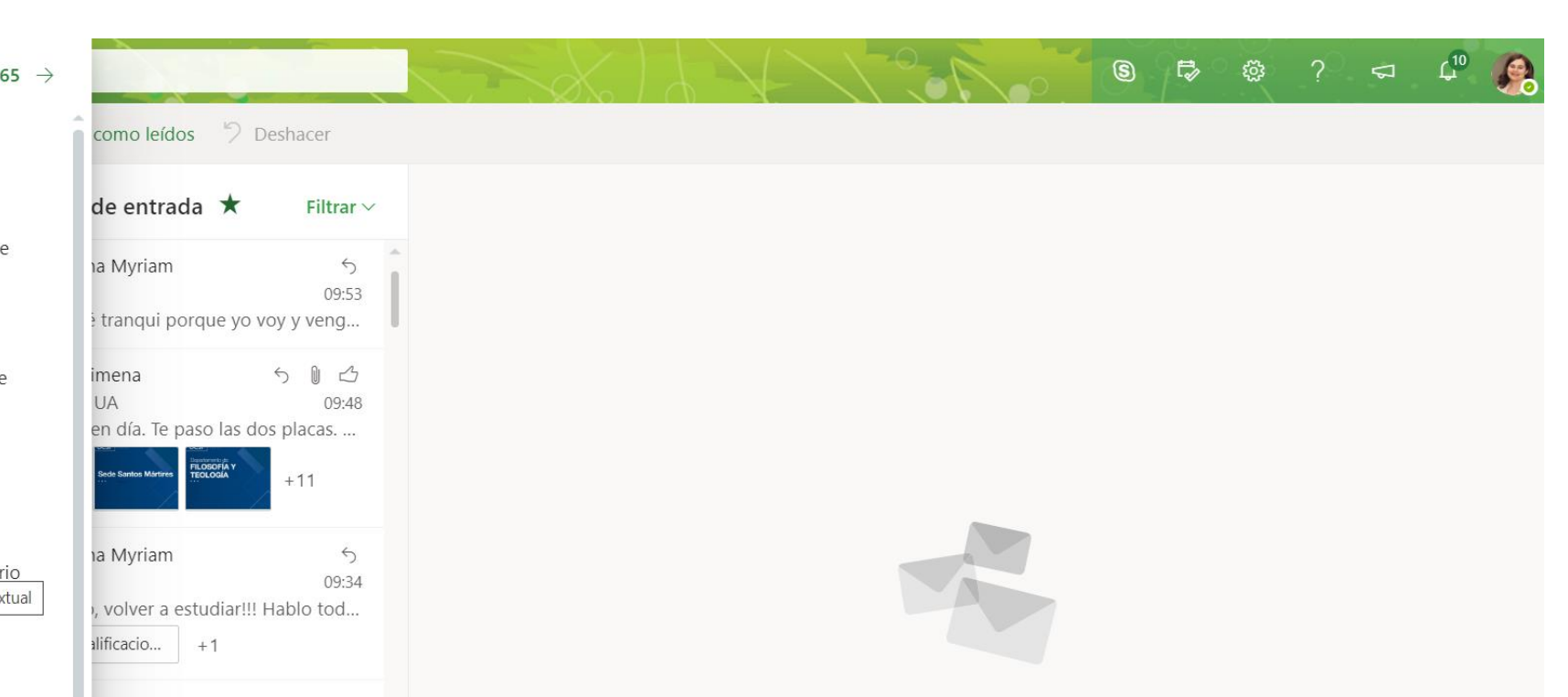

**WE** 

Forms

**SIED** 

Sistema Institucional de Educación a Distancia

#### Mis formularios Compartidos conmigo Formularios de grupos  $\sqrt{2}$  Buscar título del formulario o nombre del propiet  $\overline{=}$ Nuevo formulario Doctorado en Educación Solicitud de Depósito de Catálogo de tesis de obra en el RDI-UCSF Doctorado en Educación - Solicitud de Admisión defendidas en América Cohorte 2020-2023  $\frac{A^+}{=+}$ Nuevo cuestionario 0 Respuestas 0 Respuestas 0 Respuestas Cerrado Evaluación PUBLICACIÓN DE TESIS, Doctorado en Ciencia Doctorado en Ciencia Doctorado en Jurídica - Cohorte Jurídica - Cohorte **TESINAS Y TRABAJOS** Educación **Especial Ecuador 2020-**Especial Ecuador 2020-**FINALES** 10 Respuestas 0 Respuestas 0 Respuestas 0 Respuestas

 $\mathbf{H}$  Forms

**SIED** 

Sistema Institucional de Educación a Distancia

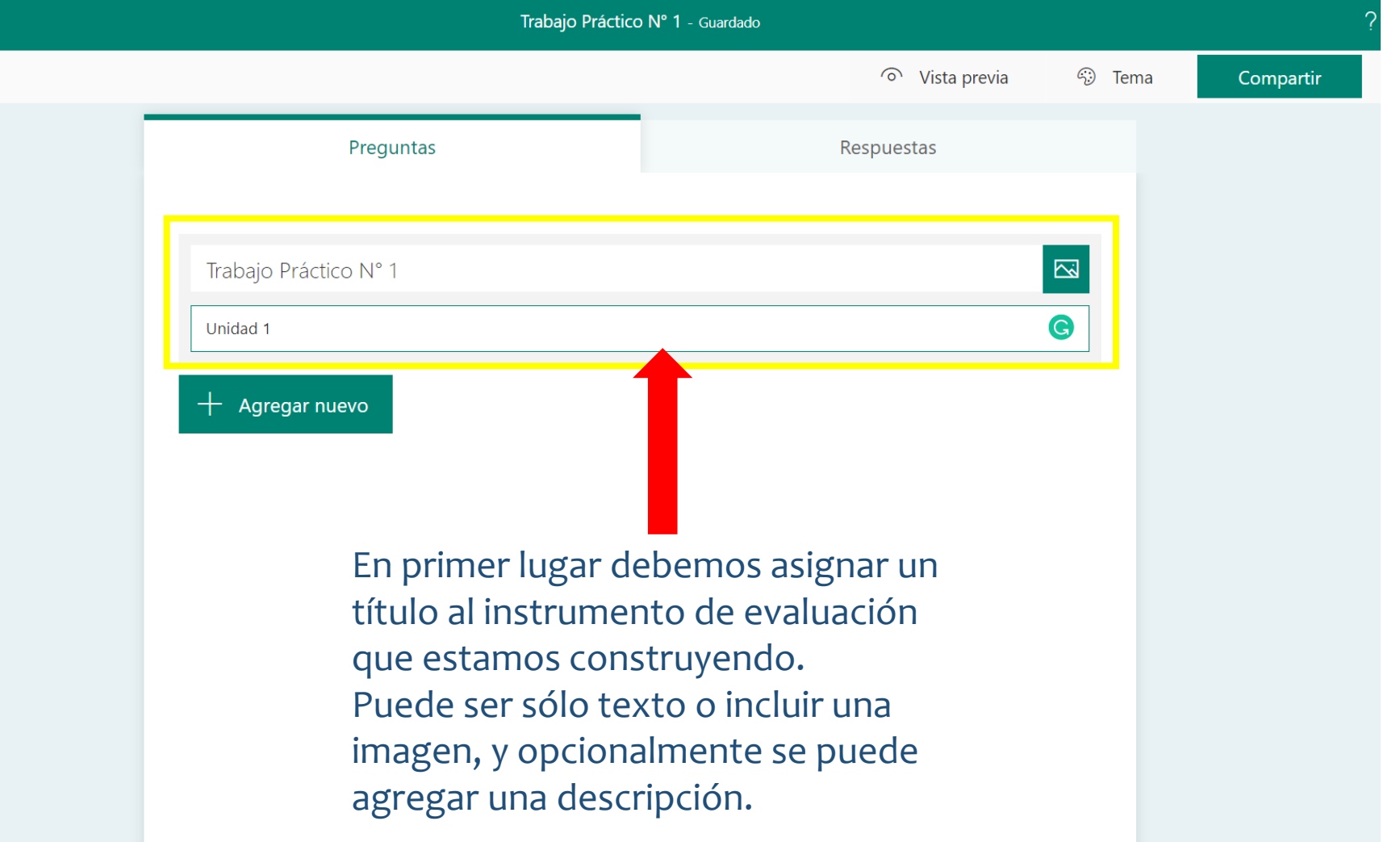

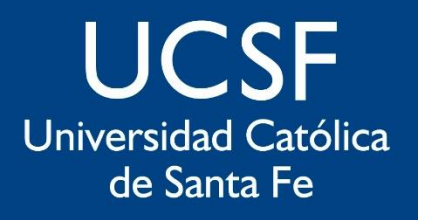

 $\overline{\mathbf{m}}$  Forms

**SIED** 

Sistema Institucional de Educación a Distancia

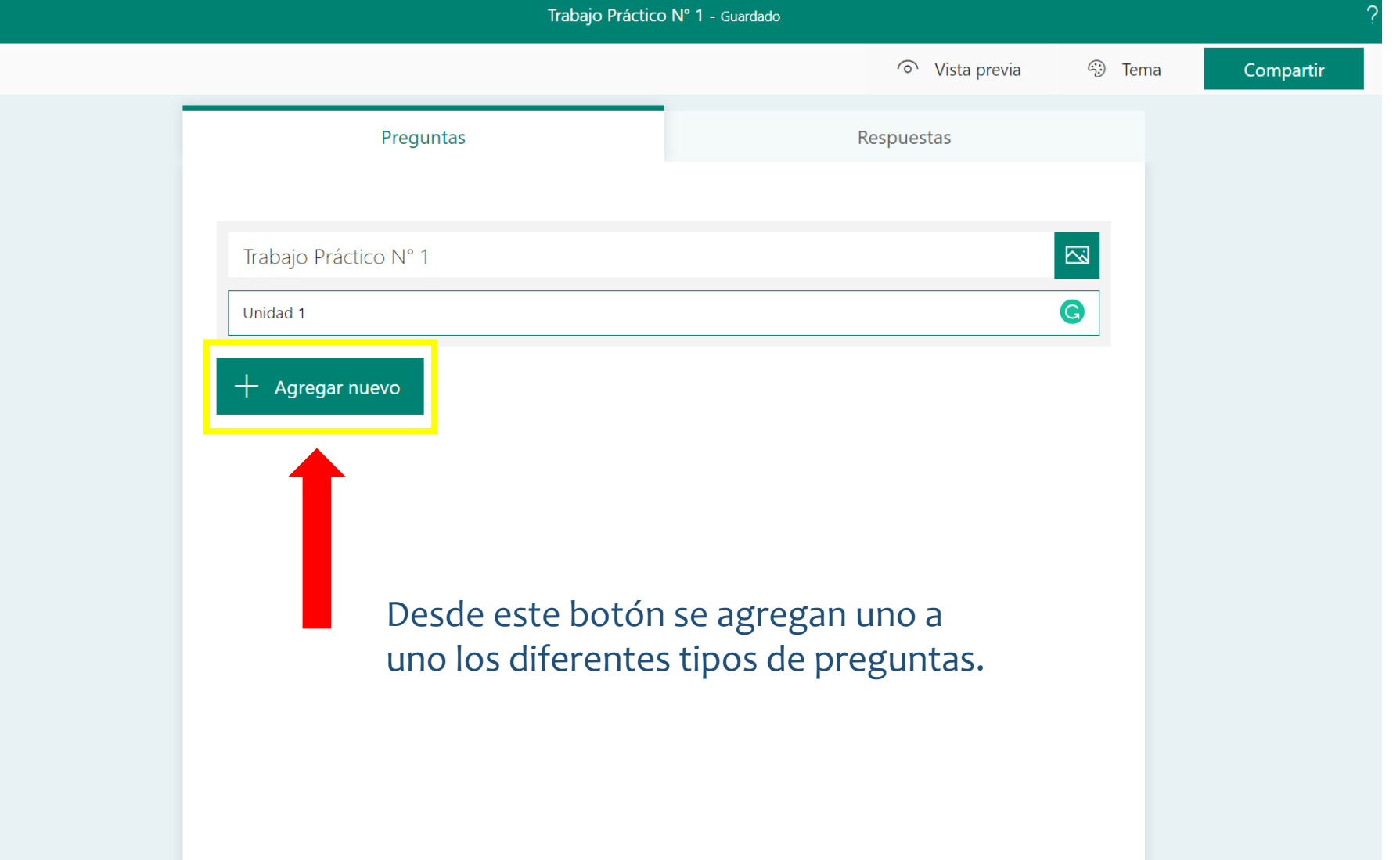

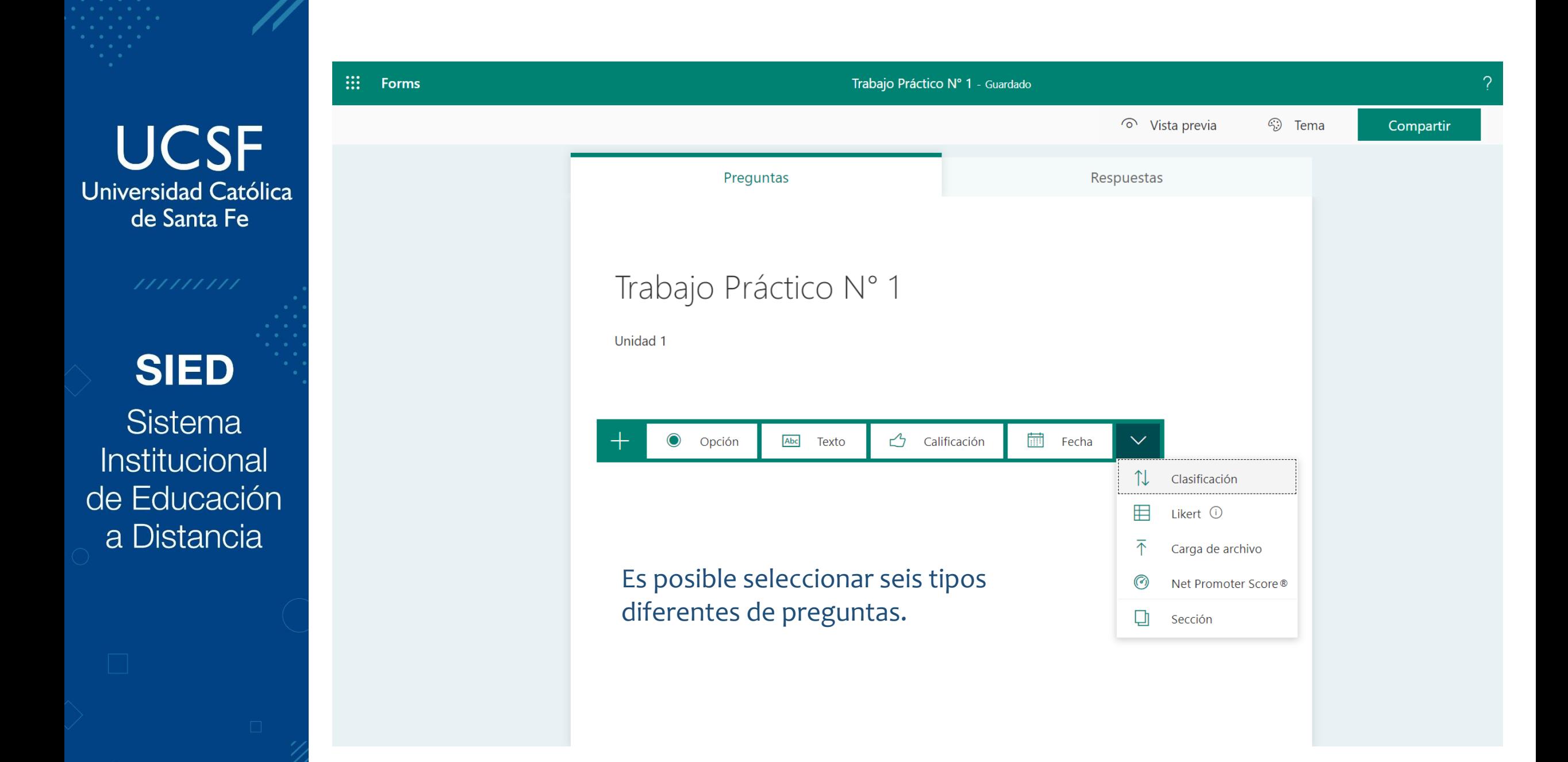

## **Preguntas de Opción**

**UCSF** Universidad Católica de Santa Fe

**SIED** 

**Sistema Institucional** de Educación a Distancia

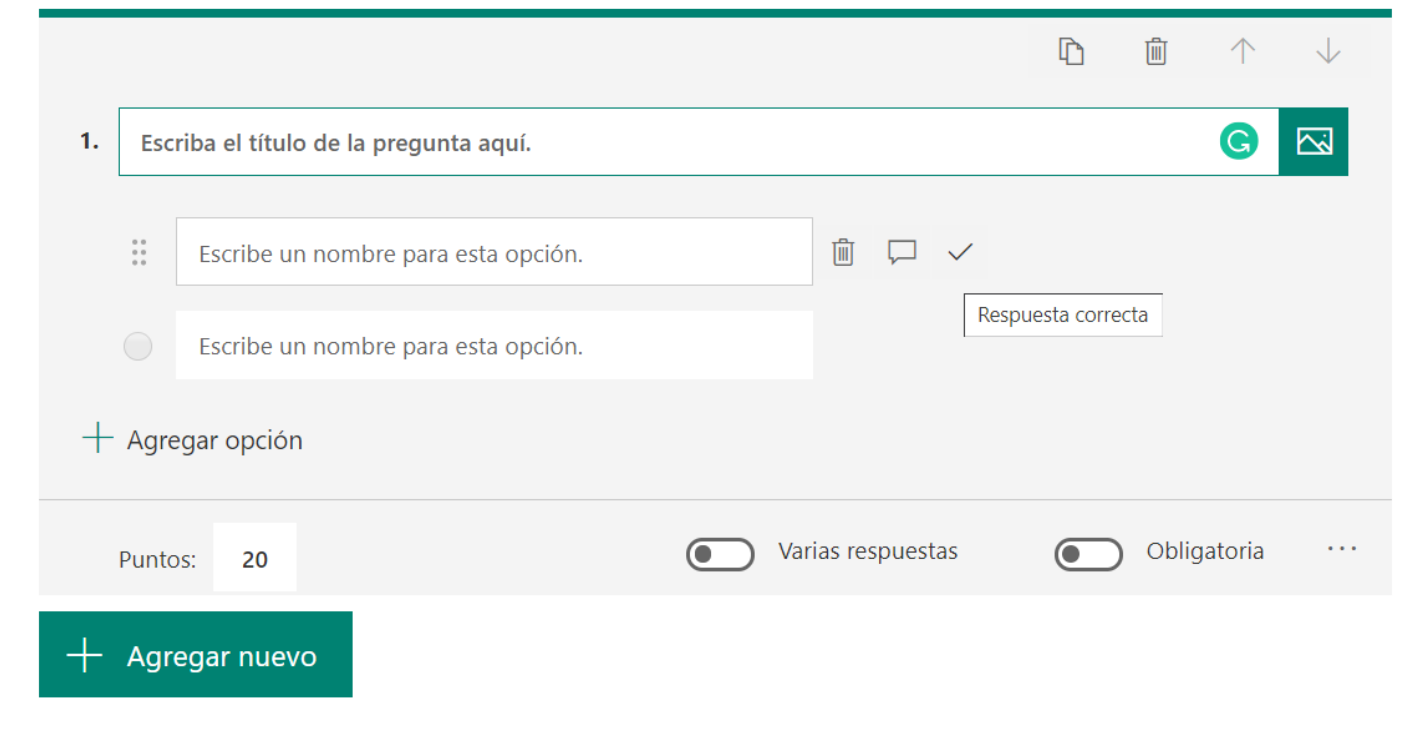

- El título de la pregunta puede ser texto, imagen, audio o video.
- Es posible configurar respuestas de opción única o de varias.
- Es posible asignar un puntaje a la pregunta sobre el total de la evaluación.
- Es posible hacer que los estudiantes deban responder obligatoriamente, condicionando de este modo la posibilidad de entrega o finalización del examen.
- Es posible indicar cuál es la respuesta correcta, para una autoevaluación del estudiante.
- Es posible incluir en cada opción un comentario de retroalimentación, tanto en la correcta como en las incorrectas.

## **Preguntas de Opción**

**UCSF** Universidad Católica de Santa Fe

**SIED** 

**Sistema** Institucional de Educación a Distancia

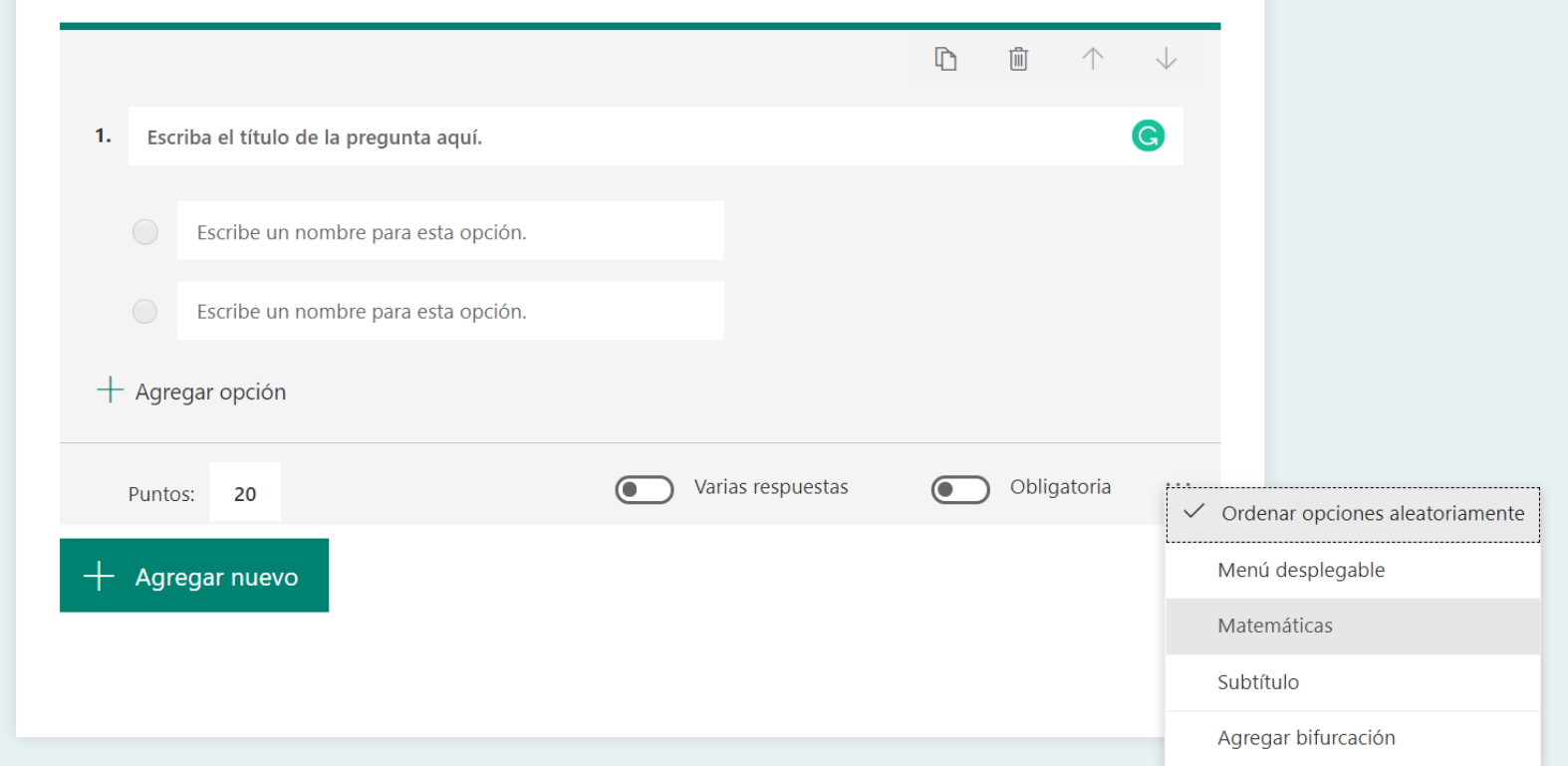

- Es posible seleccionar el ordenamiento aleatorio de las opciones, a fin de que a cada estudiante le aparezcan en una posición diferente.
- Es posible incluir ecuaciones matemáticas para ser respondidas.
- Es posible agregar bifurcación. Es decir, que si el estudiante responde A pase a C y si responde B pase a D.

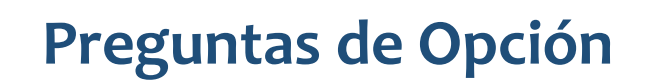

**SIED** 

Sistema Institucional de Educación a Distancia

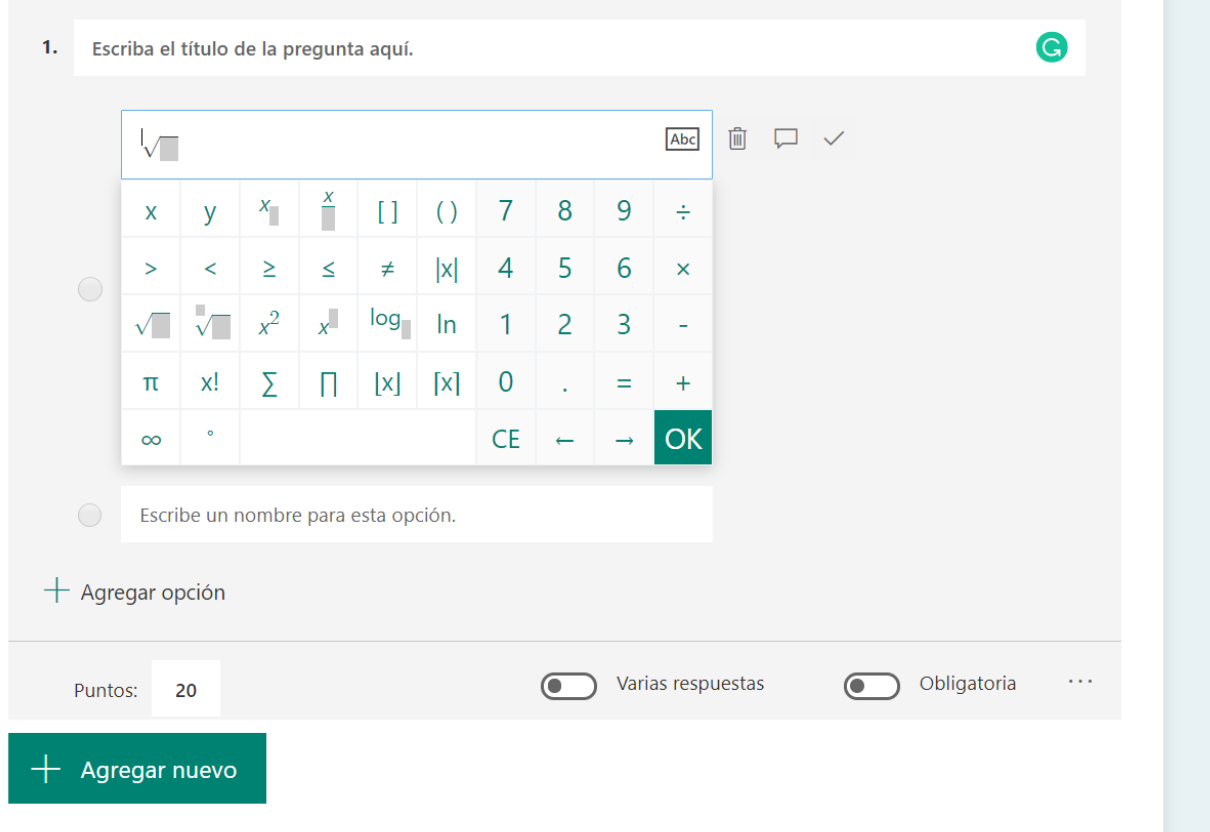

- Es posible seleccionar el ordenamiento aleatorio de las opciones, a fin de que a cada estudiante le aparezcan en una posición diferente.
- Es posible incluir ecuaciones matemáticas para ser respondidas.
- Es posible mezclar en la misma preguntas, respuestas matemáticas y de texto.
- Es posible agregar bifurcación. Es decir, que si el estudiante responde A pase a C y si responde B pase a D.

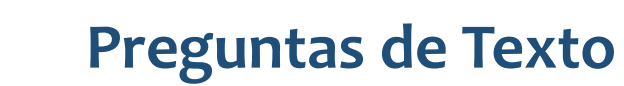

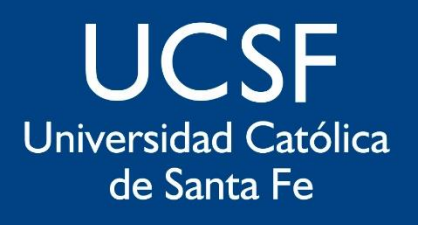

**SIED** 

**Sistema** Institucional de Educación a Distancia

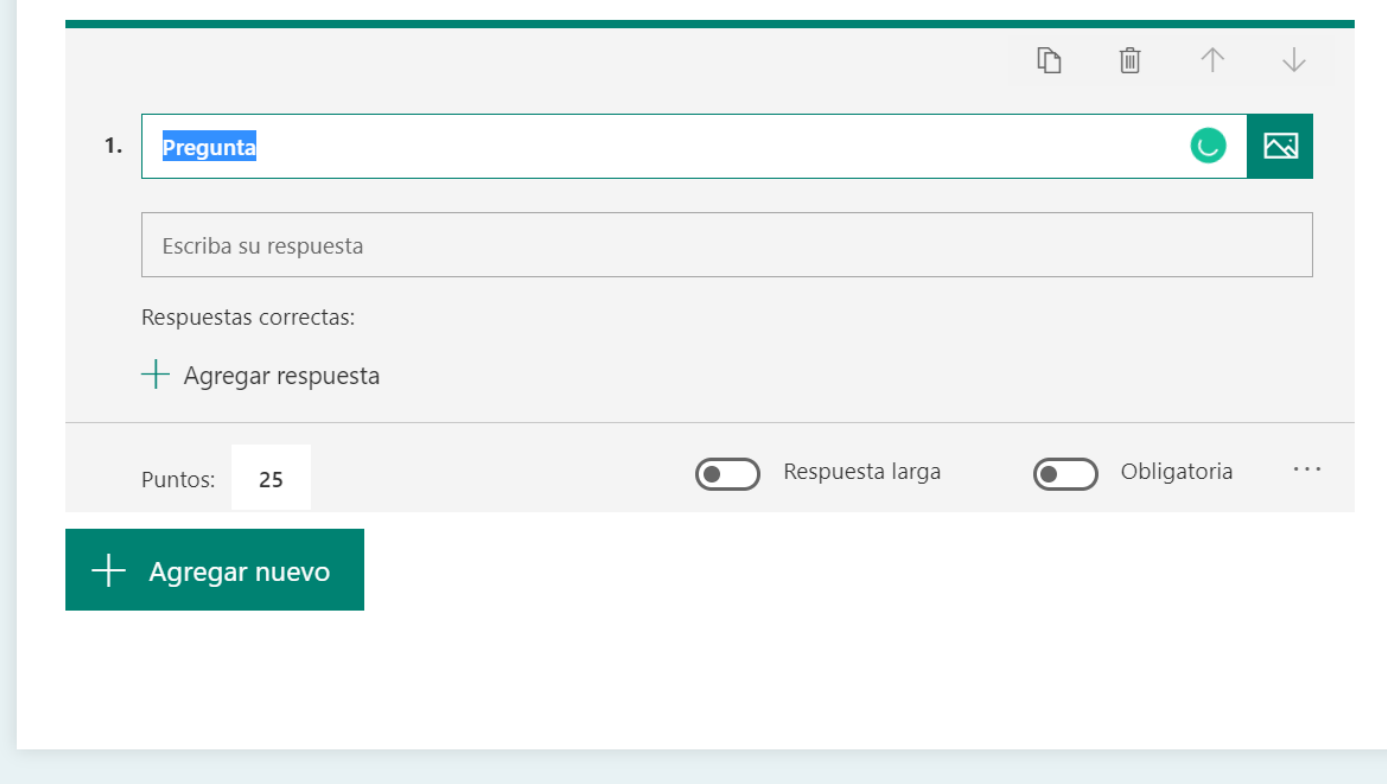

- El título de la pregunta puede ser texto, imagen, audio o video.
- Es posible asignar un puntaje a la pregunta sobre el total de la evaluación.
- Es posible ampliar el campo de texto para respuestas largas.
- Es posible definir el campo para respuestas con fórmulas matemáticas para el estudiante.
- Es posible mezclar en la misma preguntas, respuestas matemáticas y de texto.
- Es posible agregar la respuesta para autoevaluación. Esta puede ser en formato texto o matemático.
- Es posible agregar bifurcación. Es decir, que si el estudiante responde A pase a C y si responde B pase a D.

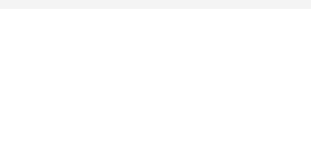

## **Preguntas de Texto**

**UCSF** Universidad Católica de Santa Fe

**SIED** 

Sistema Institucional de Educación a Distancia

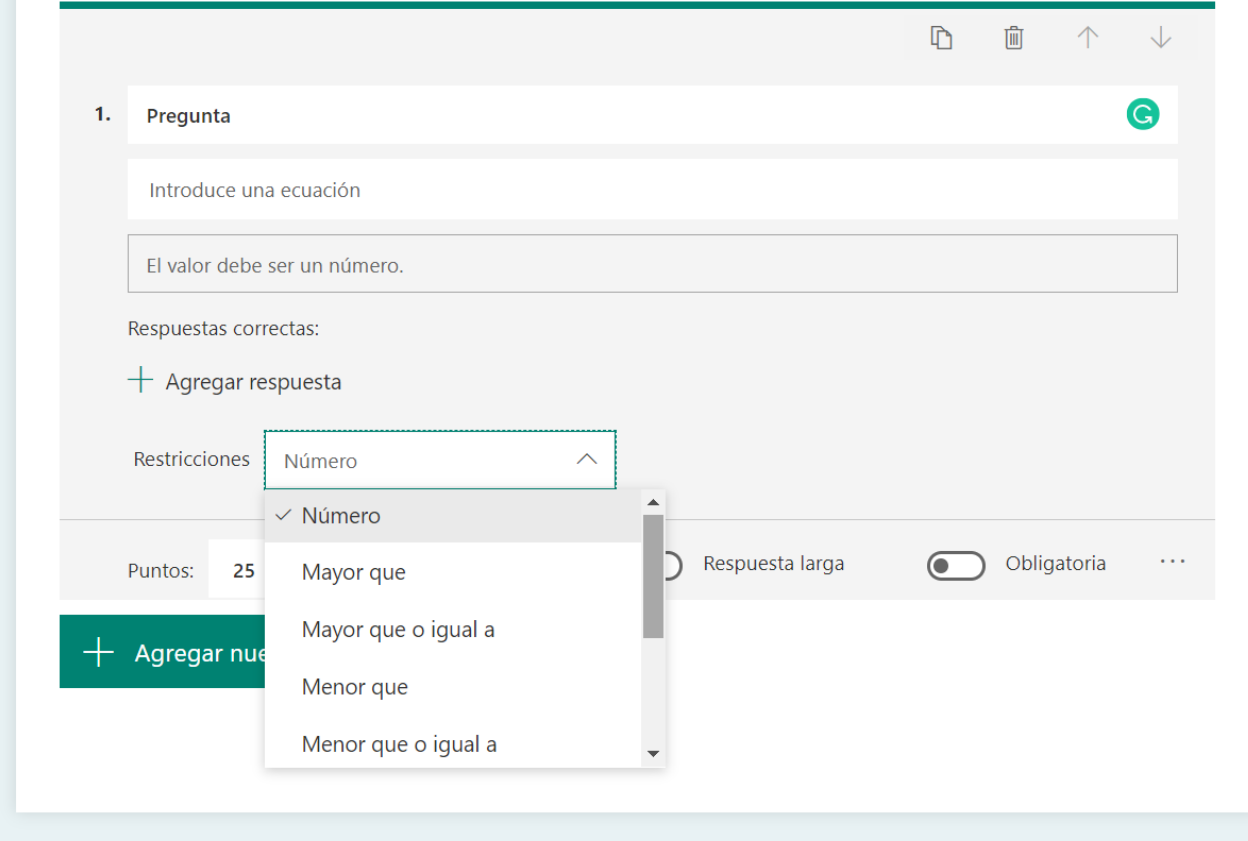

#### **Detalles:**

- Es posible asignar restricciones a la respuesta.

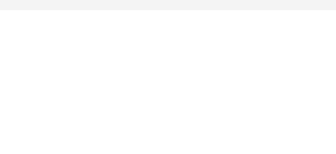

## **Preguntas de Calificación**

**UCSF** Universidad Católica de Santa Fe

**SIED** 

Sistema Institucional de Educación a Distancia

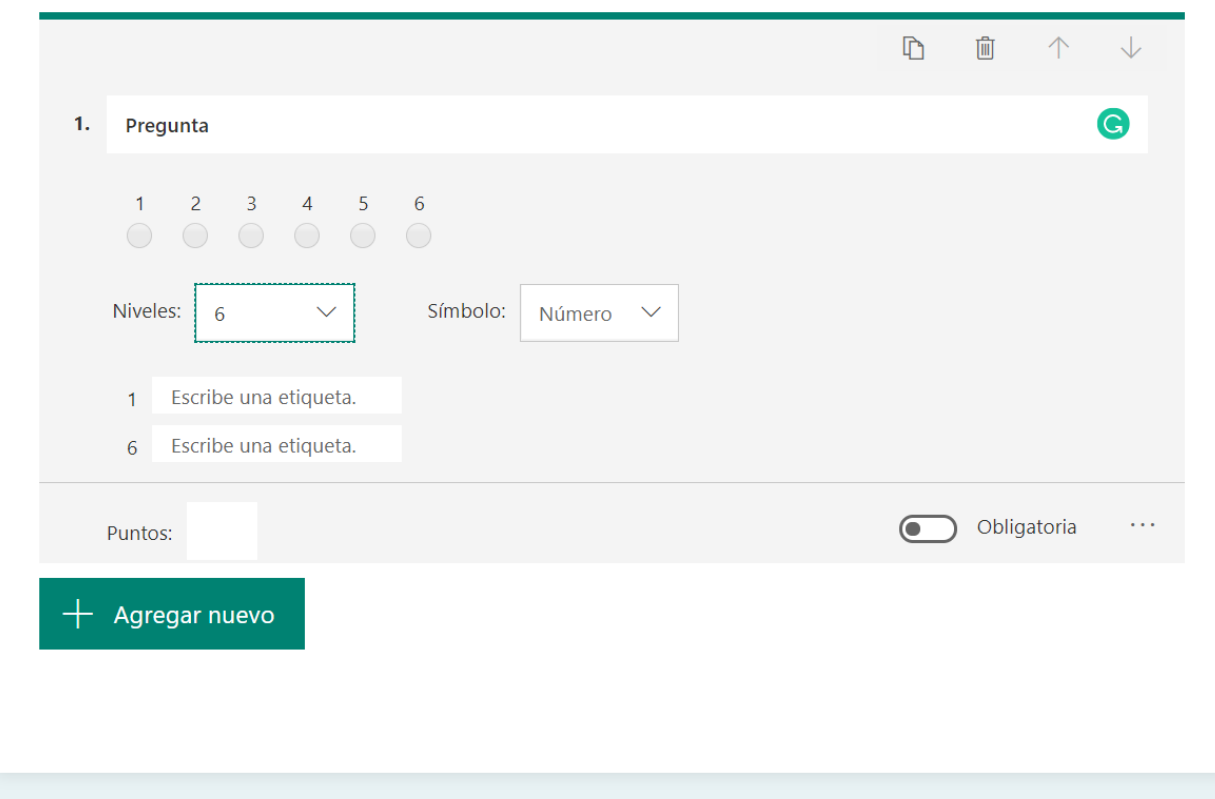

- El título de la pregunta puede ser texto, imagen, audio o video.
- Es posible asignar un puntaje a la pregunta sobre el total de la evaluación.
- Es posible definir los niveles de valoración entre 1 y 10.
- Es posible etiquetar con conceptos, los extremos de la escala valorativa.
- Es posible agregar bifurcación. Es decir, que si el estudiante responde A pase a C y si responde B pase a D.

## **Preguntas de Fecha**

**UCSF** Universidad Católica de Santa Fe

**SIED** 

Sistema Institucional de Educación a Distancia

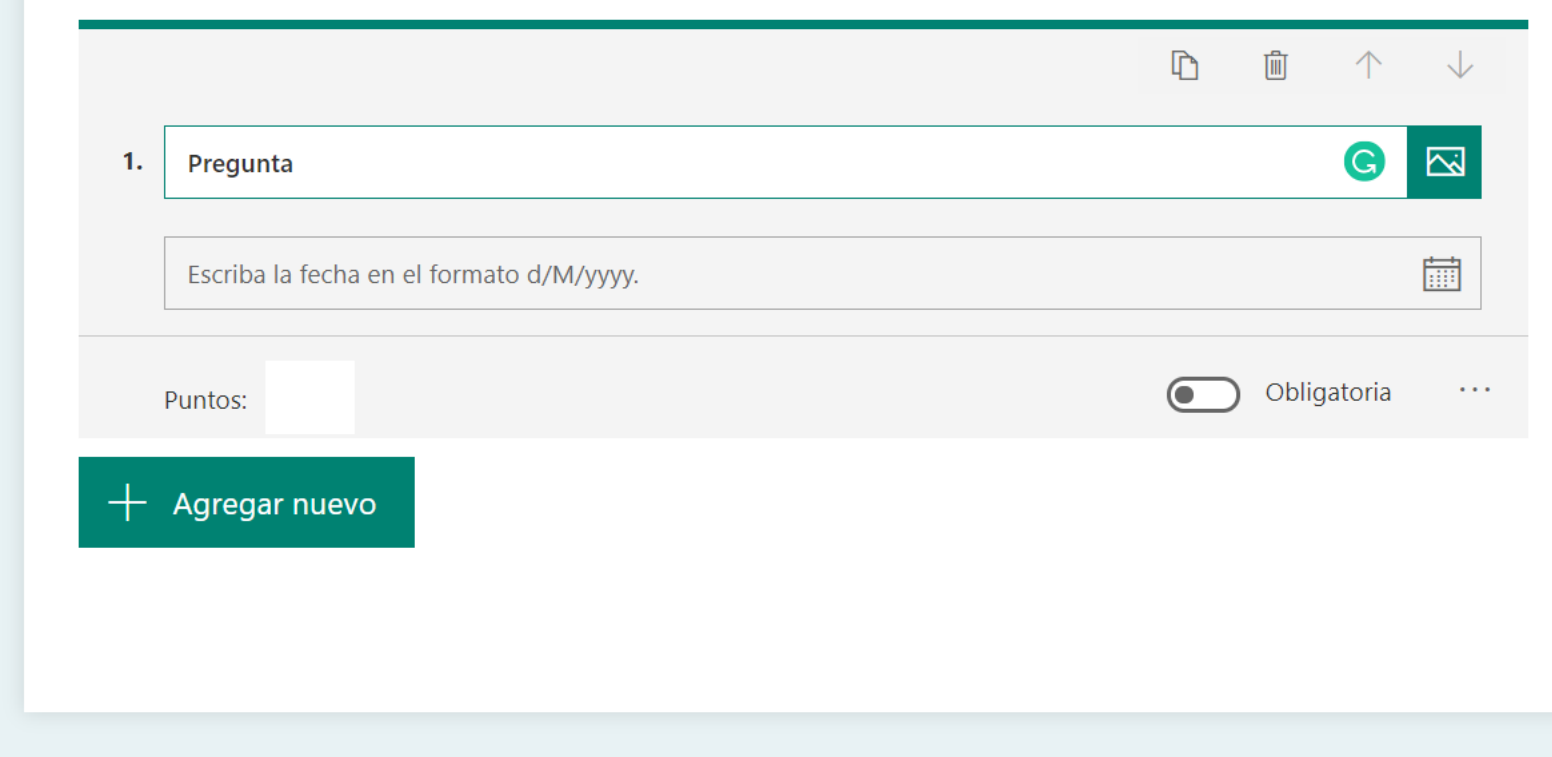

- El título de la pregunta puede ser texto, imagen, audio o video.
- Es posible asignar un puntaje a la pregunta sobre el total de la evaluación.
- Es posible el formato de fecha elegido para la respuesta.
- Es posible agregar bifurcación. Es decir, que si el estudiante responde A pase a C y si responde B pase a D.

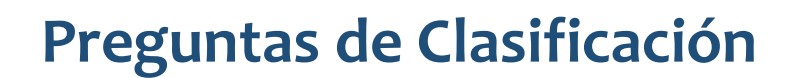

**SIED** 

Sistema Institucional de Educación a Distancia

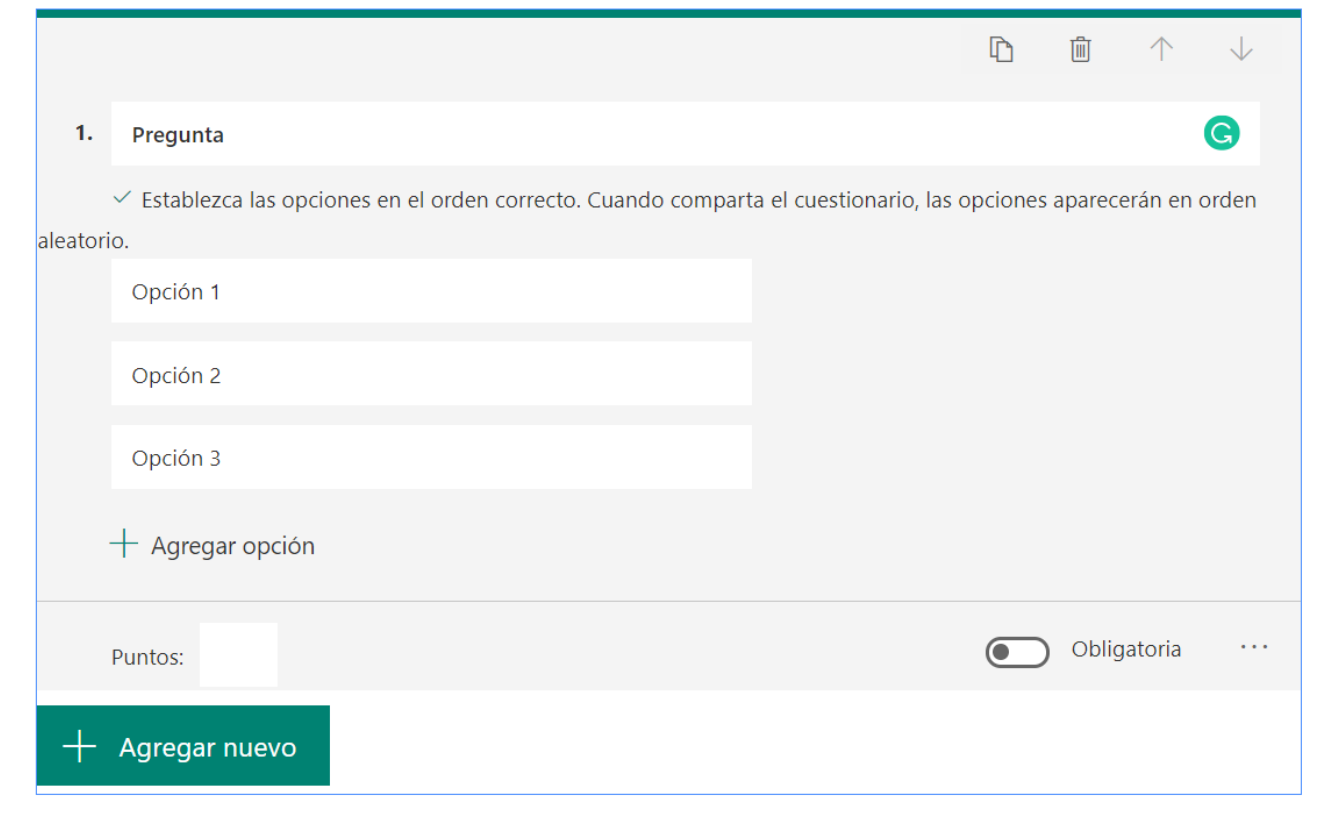

- El título de la pregunta puede ser texto, imagen, audio o video.
- Es posible asignar un puntaje a la pregunta sobre el total de la evaluación.
- Los ítems deben cargarse en el orden correcto, como modo de asignar la respuesta correcta. A los estudiantes se les presentarán ordenadas en forma aleatoria.
- Es posible agregar bifurcación. Es decir, que si el estudiante responde A pase a C y si responde B pase a D.

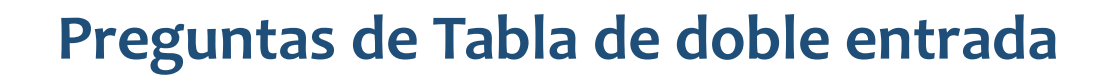

**SIED** 

Sistema Institucional de Educación a Distancia

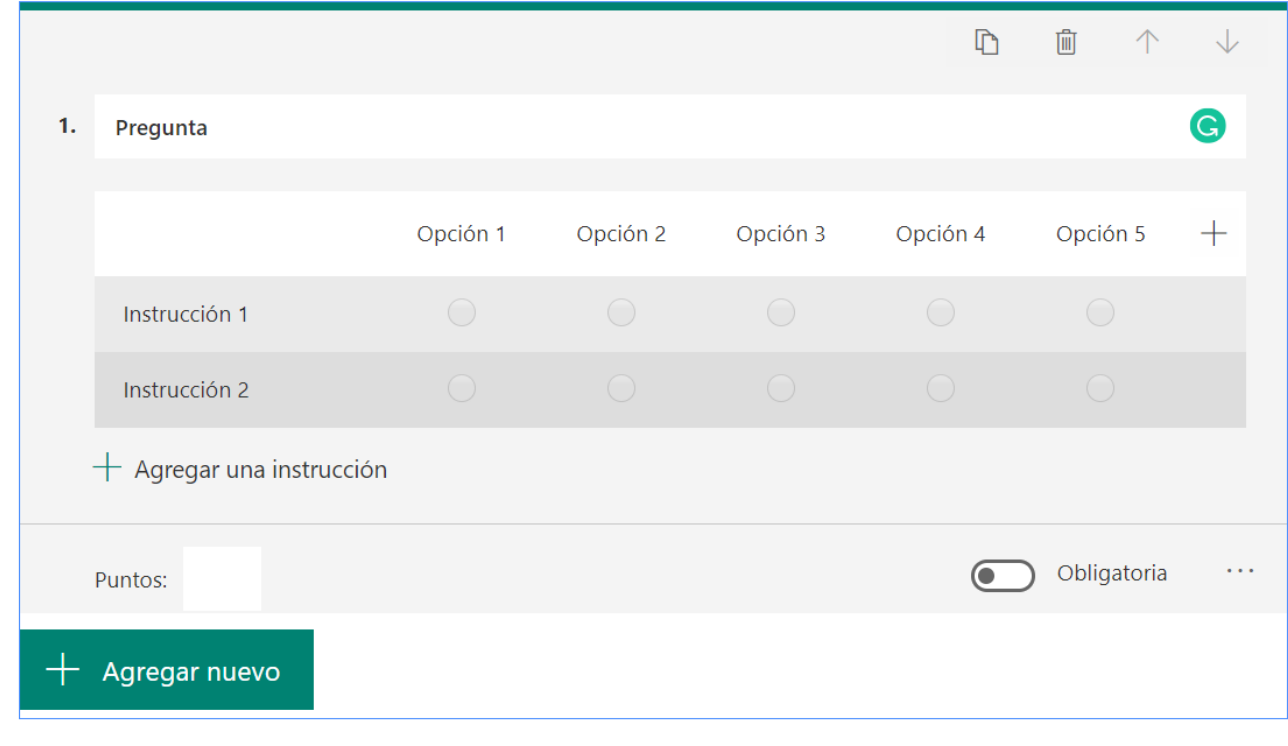

- El título de la pregunta puede ser texto, imagen, audio o video.
- Es posible asignar un puntaje a la pregunta sobre el total de la evaluación.
- Es posible asignar un máximo de 7 opciones (columnas) y "N" filas.
- Es posible agregar bifurcación. Es decir, que si el estudiante responde A pase a C y si responde B pase a D.

## **Preguntas para responder "subiendo un archivo"**

IMPORTANTE: Este tipo de pregunta sólo es válido entre usuarios @ucsf

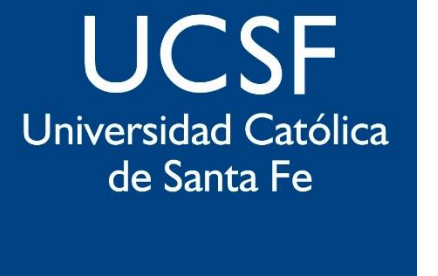

**SIED** 

**Sistema Institucional** de Educación a Distancia

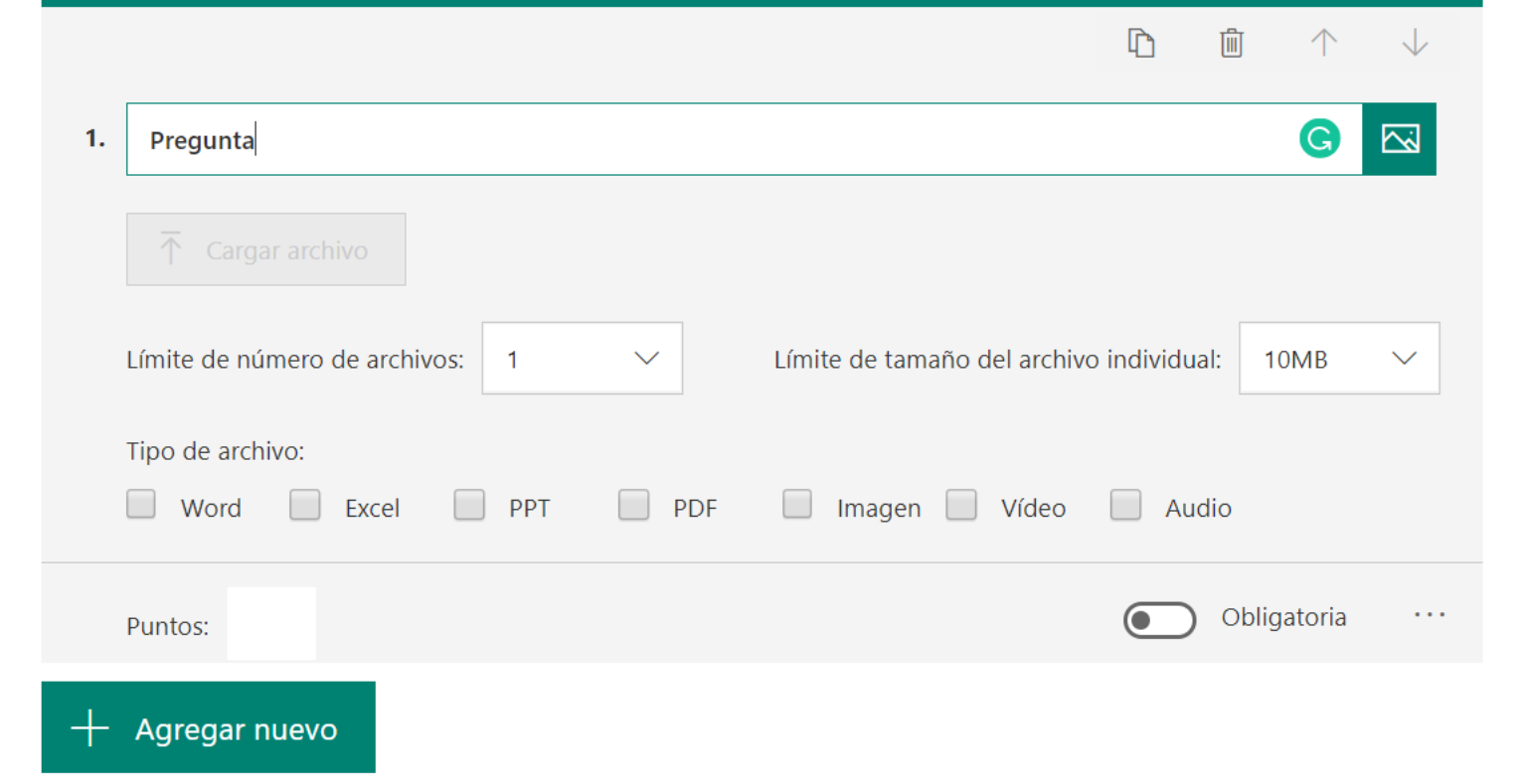

- El título de la pregunta puede ser texto, imagen, audio o video.
- Es posible asignar un puntaje a la pregunta sobre el total de la evaluación.
- Es posible asignar un límite máximo al peso del archivo que el estudiante puede subir.
- Es posible definir el formato o tipo de archivos que el estudiante puede subir.
- Es posible agregar bifurcación. Es decir, que si el estudiante responde A pase a C y si responde B pase a D.

**SIED** 

Sistema Institucional de Educación a Distancia

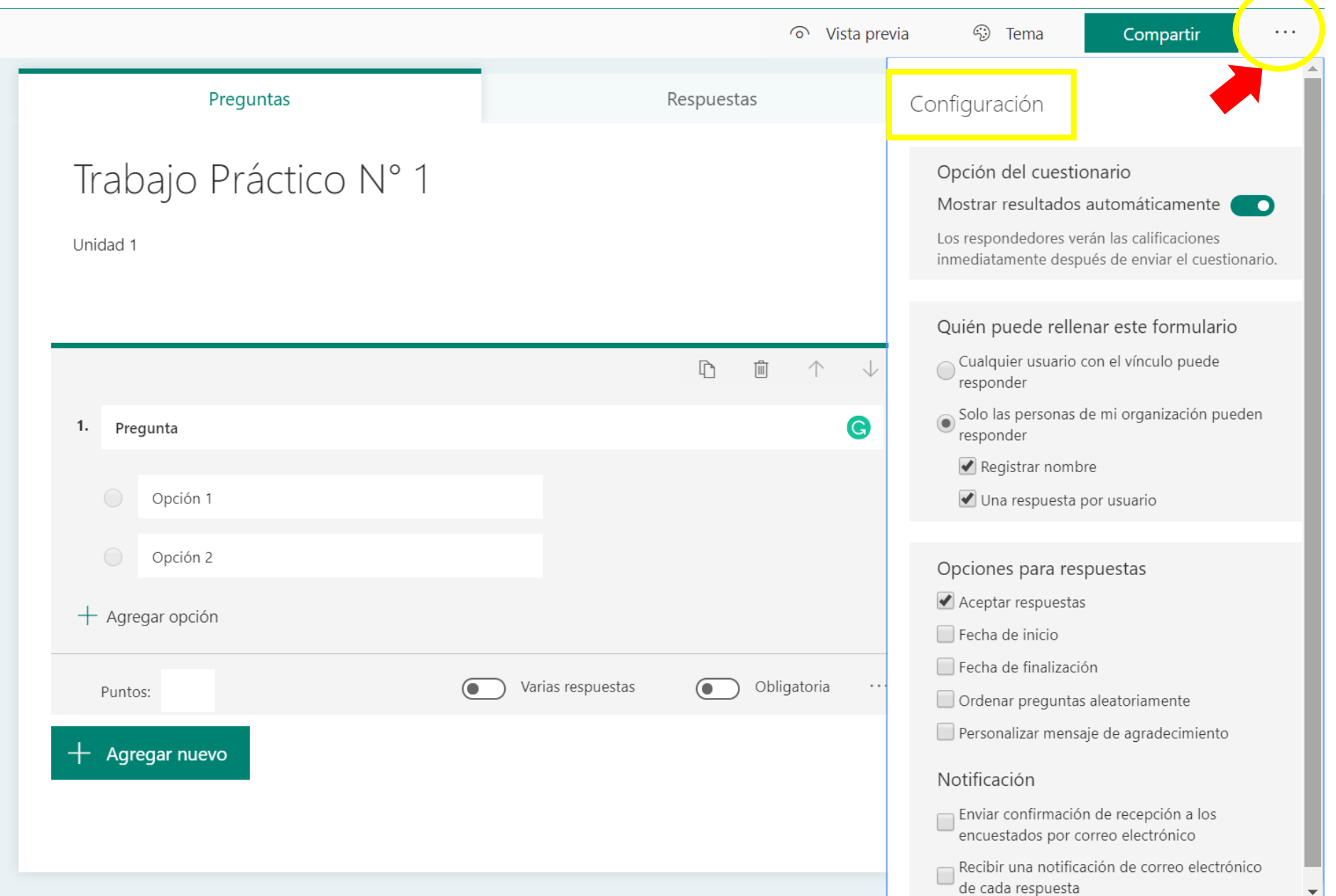

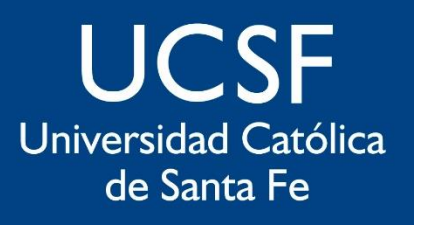

**SIED** Sistema Institucional de Educación

a Distancia

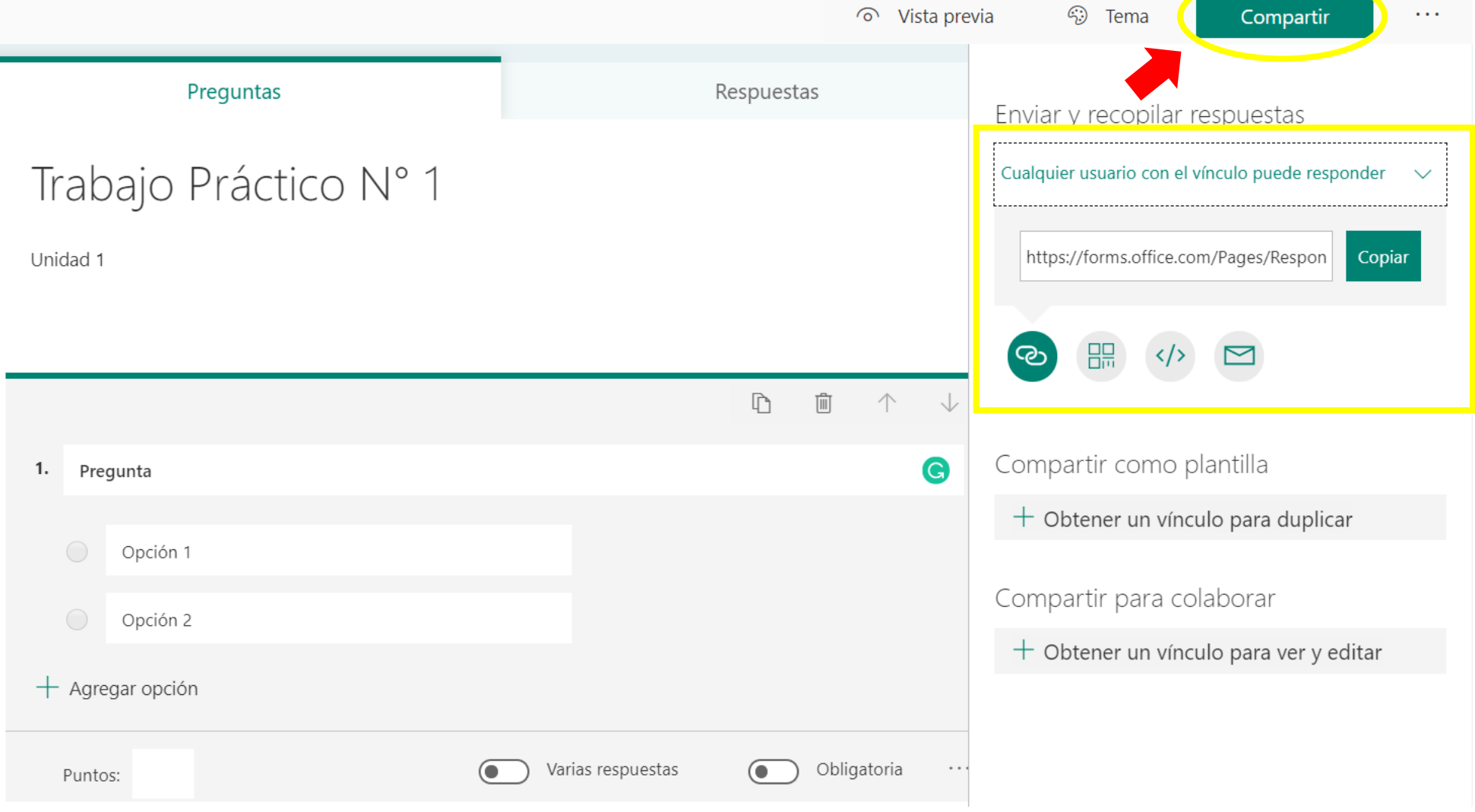

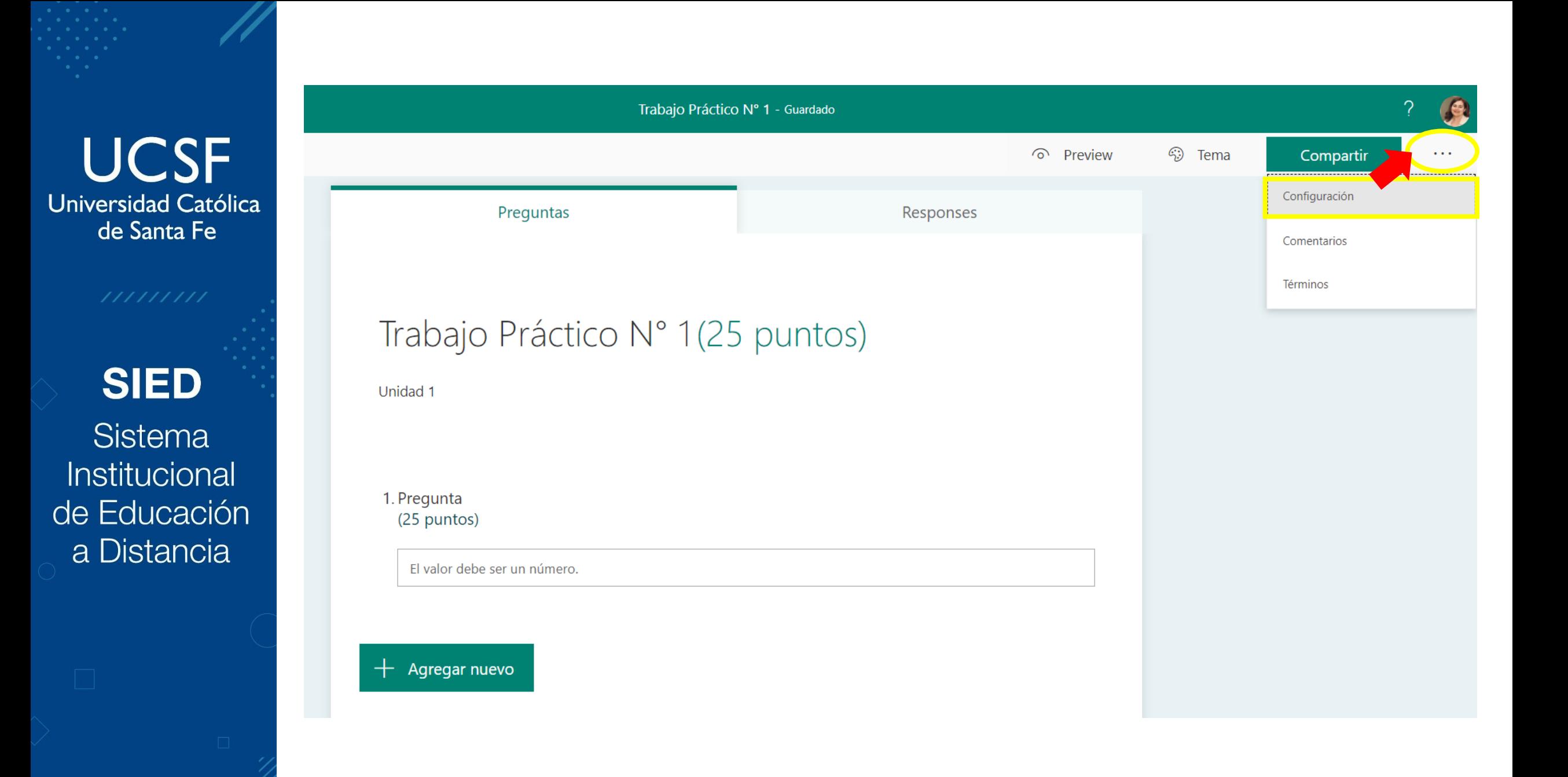

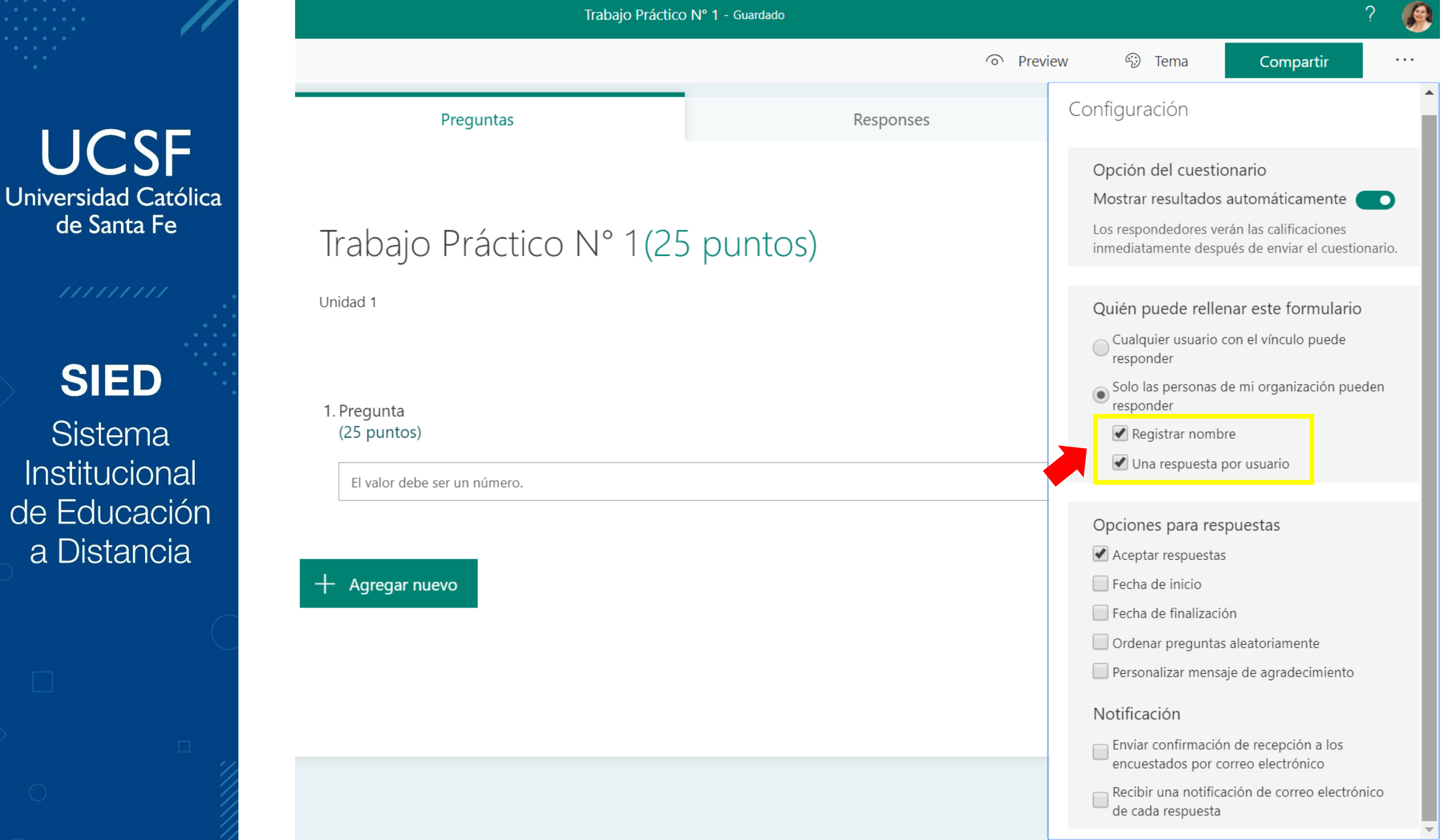

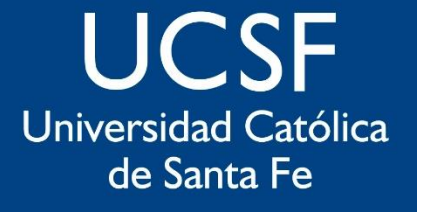

## **SIED**

Sistema Institucional de Educación a Distancia

# sied@ucsf.edu.ar